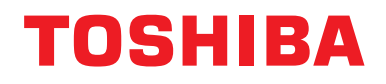

## **Rozhraní Modbus**

**Název modelu:**

## **BMS-IFMB1280U-E**

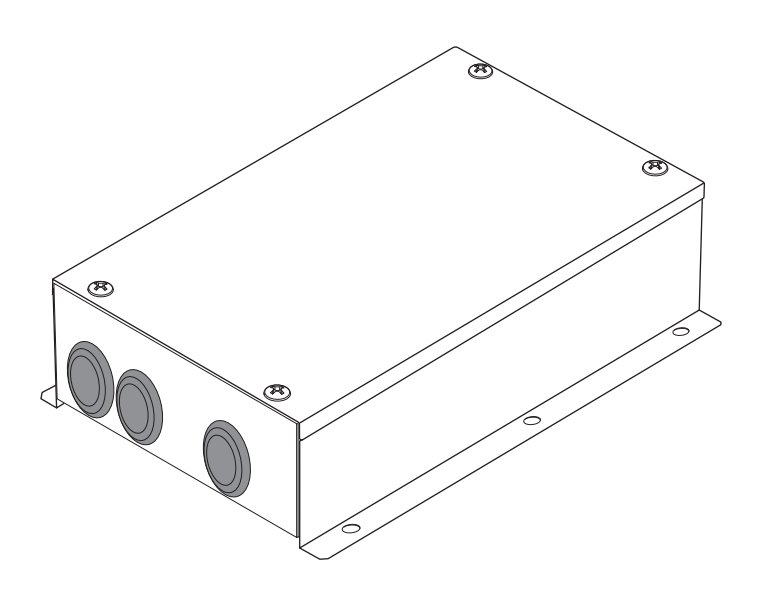

### **Multilingual installation manuals**

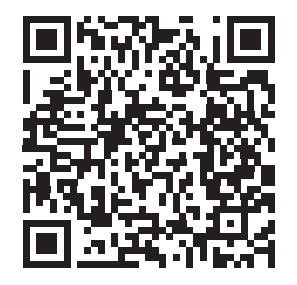

[ългарски] Ръководство за монтаж Изтегляне / [Česky] Stažení montážní příručky / [Dansk] Installationsvejledning, Download / [Deutsch] Installationshandbuch Herunterladen / [Ελληνικά] Λήψη Εγχειριδίου εγκατάστασης / [English] Installation manual Download / [Español] Descarga del Manual de instalación / [Eesti] Paigaldusjuhendi allalaadimine / [Suomi] Asennusohjeiden lataaminen / [Français] Manuel d'installation Téléchargement / [Hrvatski] Priručnik za instalaciju Preuzimanje / [Magyar] Telepítési kézikönyv Letöltés / [Italiano] Manuale di installazione Scaricamento / [Latviešu] Uzstādīšanas rokasgrāmata Lejupielādēt / [Norsk] Installasjonsveiledning Last ned / [Nederlands] Installatiehandleiding downloaden / [Polski] Pobieranie Instrukcji instalacyjnej / [Português] Tranferência do manual de instalação / [Română] Manual de instalare Descărcare / [Русский] Руководство по установке Скачать / [Slovensky] Montážna príručka Stiahnutie / [Slovenščina] Prenos navodil za montažo / [Svenska] Installationshandbok Nedladdning / [Türkçe] Kurulum kılavuzu İndirme / [中文] 安装手册下载

https://www.toshiba-carrier.co.jp/global/manual/bms-ifmb1280u.htm

- Děkujeme vám za zakoupení tohoto rozhraní Modbus značky TOSHIBA.
- K zajištění správné instalace rozhraní Modbus si, prosím, předem přečtěte tuto příručku.

## **Obsah**

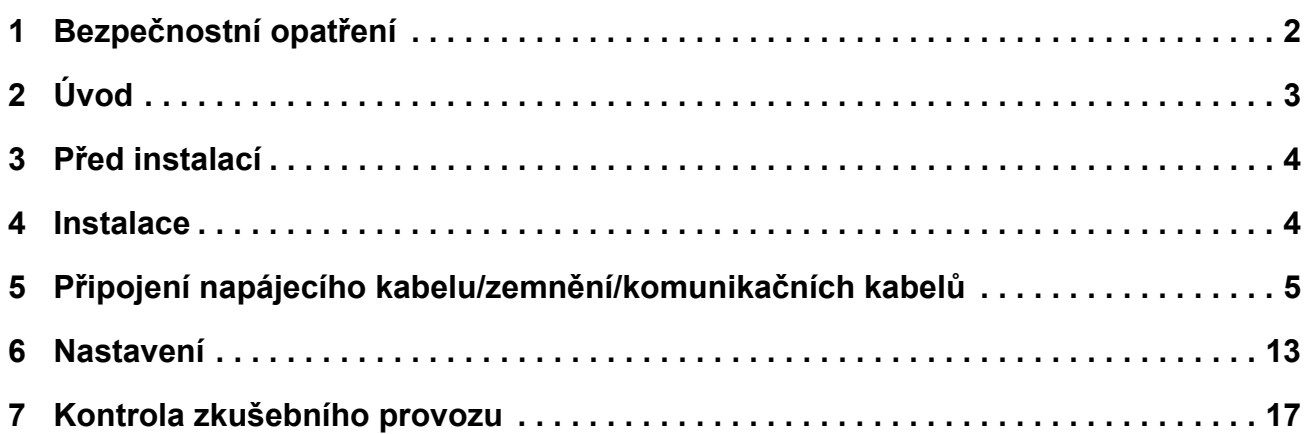

## <span id="page-2-0"></span>*1* **Bezpečnostní opatření**

- Před instalací si důkladně pročtěte tato "Bezpečnostní opatření".
- Upozornění uvedená níže obsahují důležité pokyny týkající se bezpečnosti. Bez výjimky je dodržujte.
- Před čtením samotného textu se seznamte s následujícími údaji (značkami a symboly) a postupujte podle pokynů. • Po dokončení instalačních prací proveďte zkušební provoz, aby byly zjištěny jakékoliv problémy. Zákazníkovi vysvětlete, jak jednotku používat a udržovat.
- Požádejte ho, aby tuto příručku uložil na dostupném místě pro budoucí použití.

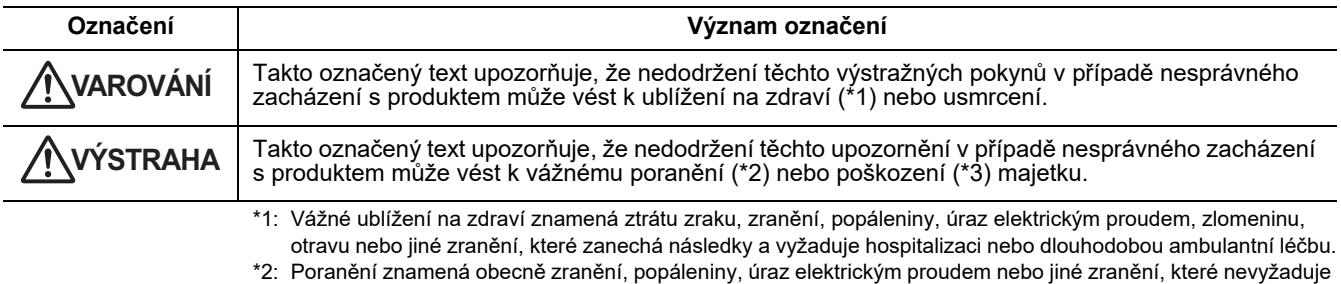

hospitalizaci ani dlouhodobou ambulantní léčbu.

<sup>\*3:</sup> Poškození majetku znamená škody na budovách, vybavení domácnosti, hospodářském zvířectvu nebo domácích zvířatech.

| <b>Symboly</b> | Význam symbolů                                                                                                    |
|----------------|----------------------------------------------------------------------------------------------------|
|                | " $\bigcirc$ " značí zakázané položky.<br>Příslušný obsah zákazu je vyznačen obrázkem nebo textem uvnitř grafického symbolu nebo vedle něj.                         |
| <b>Q</b>       | " $\bigoplus$ " značí povinné (neopominutelné) položky.<br>Příslušný obsah povinnosti je vyznačen obrázkem nebo textem uvnitř grafického symbolu nebo vedle<br>něj. |

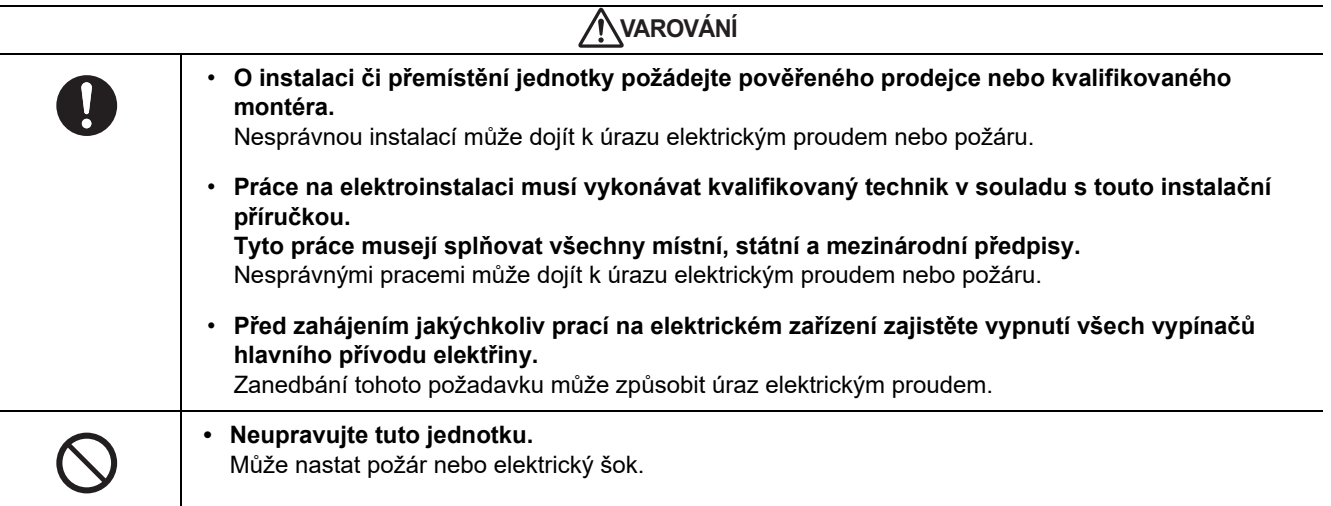

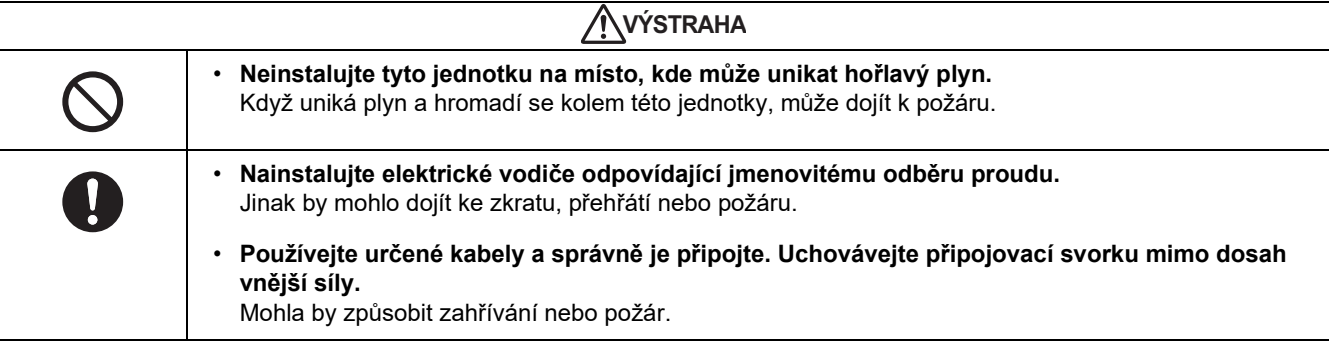

## <span id="page-3-0"></span>*2* **Úvod**

### **Použití / funkce / specifikace**

#### **Použití**

• Rozhraní Modbus se používá při připojování klimatizací "s nainstalovanou TU2C-LINK Uh Line (dále jen jako "Uh Line")" a TCB-IFCG1TLE k systému Modbus\*.

#### **Funkce**

• Rozhraní Modbus převádí signály mezi Uh Line a nadřízenou jednotkou Modbus.

#### **Specifikace**

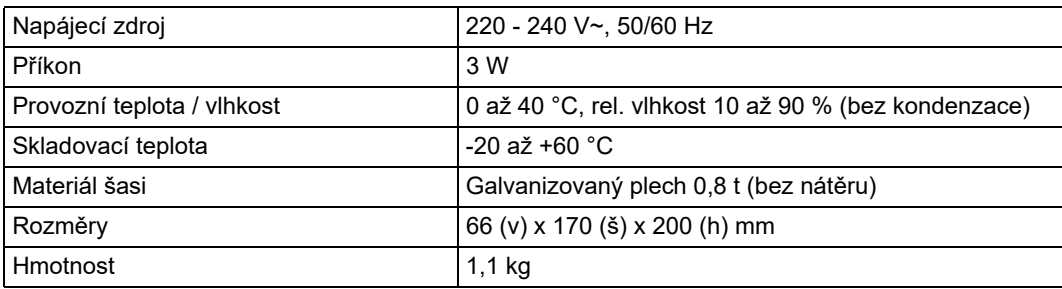

\* Poznámka) "Modbus" je registrovaná ochranná známka společnosti Schneider Electric SA.

### **Vnější pohled**

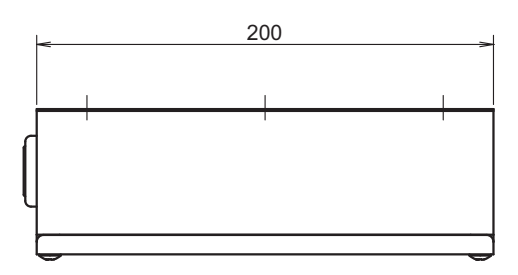

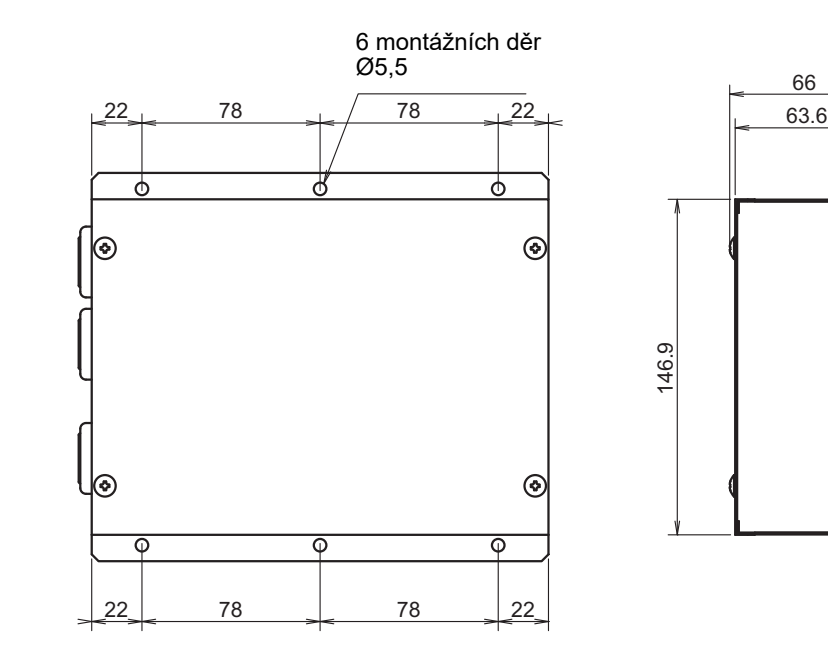

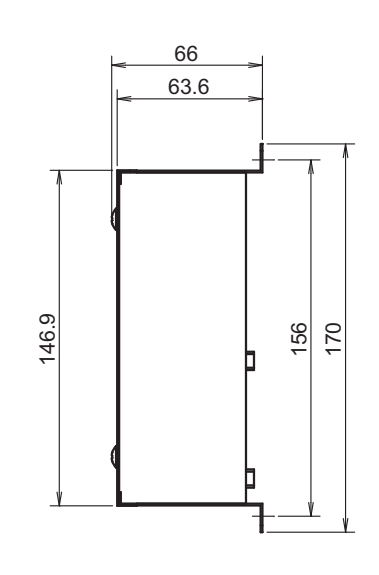

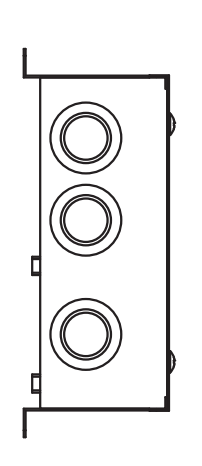

## <span id="page-4-0"></span>*3* **<sup>P</sup>řed instalací**

Zkontrolujte následující obsah balení.

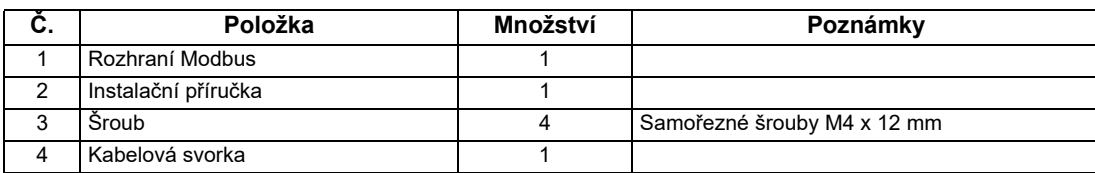

K připojení komunikačních a napájecích přívodů použijte následující kabelový materiál. (pořízeno místně)

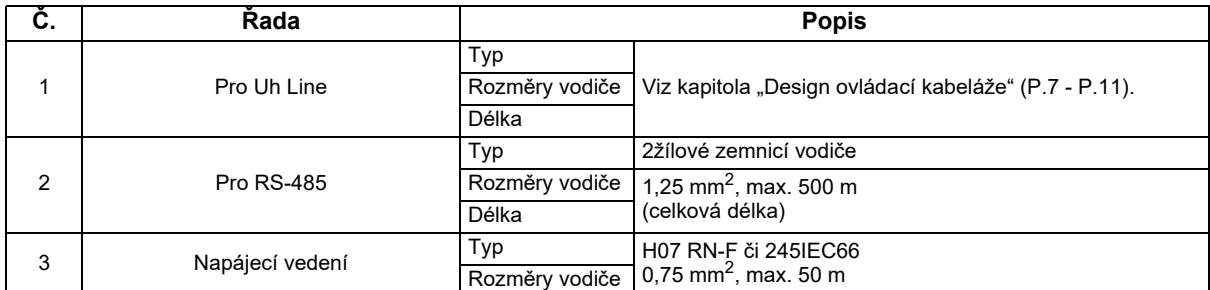

## <span id="page-4-1"></span>*4* **Instalace**

### **Instalační metoda a orientace rozhraní Modbus**

Pro toto rozhraní Modbus existuje pět instalačních metod, viz níže: povrchová montáž a stěnové montáže. Použijte přiložené šrouby.

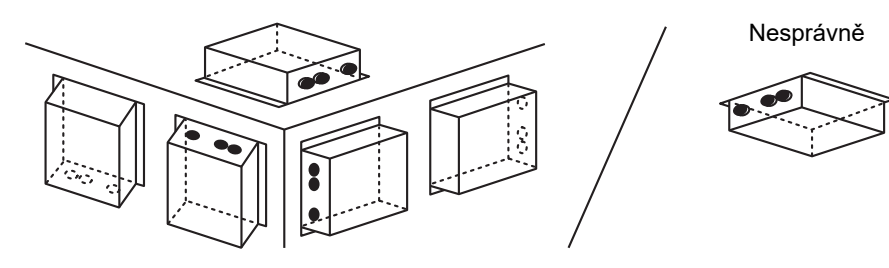

#### **POŽADAVEK**

#### **Jednotku neinstalujte na dále uvedených místech.**

- Vlhká nebo mokrá místa
- Prašná místa
- Místa vystavená přímému slunečnímu záření
- Místa v blízkosti televizního přijímače nebo radiopřijímače do jednoho metru
- Místa vystavená dešti (venkovní prostory, pod okapem atd.)

## **Montážní odstupy a prostor pro údržbu**

Boční prostor pro připojení kabelů do vstupů a horní prostor pro údržbu musejí být respektovány již před montáží.

Ostatní stěny mohou být přisazeny k okolním předmětům.

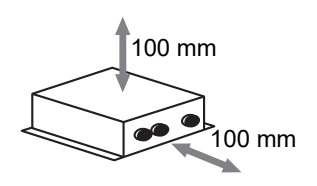

## <span id="page-5-0"></span>*5* **<sup>P</sup>řipojení napájecího kabelu/zemnění/ komunikačních kabelů**

### **VÝSTRAHA**

- Komunikační kabely RS-485 disponují polaritou. Připojte A(+) na A(+) a B(-) na B(-). Při zapojení nesprávné polarity nebude jednotka fungovat.
- Komunikační kabel Uh Line nedisponuje polaritou.

Zapojte napájecí kabely, zemnění a komunikační kabely do příslušných svorek ve svorkovnici.

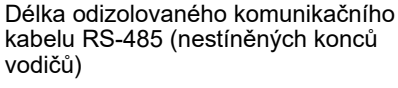

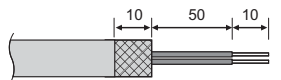

Spojení komunikačního kabelu RS-485 | Spojení komunikačního kabelu (adresa 1)

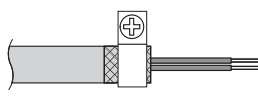

Komunikační kabel RS-485 musí být uzemněn na adrese 1 (adresa rozhraní Modbus SW=1) rozhraní Modbus. Upevněte stíněný vodič komunikačního kabelu RS-485 kovovou kabelovou svorkou a přišroubováním k šasi jej uzemněte.

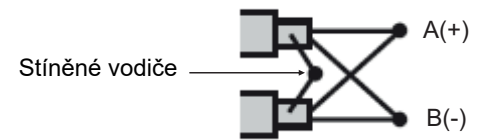

Stíněné vodiče musejí být sevřeny pomocí konektorů uzavřených konců na rozhraních s jinou adresou než 1 a ne stíněných konců vodičů.

Délka odizolovaného komunikačního kabelu RS-485 (stíněných konců vodičů) a Uh Line

Stínicí vodič nepřipojujte k uzemnění. Měl by zůstat otevřený a izolovaný.

⊕

 $50 -10$ 

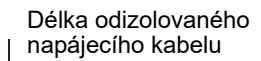

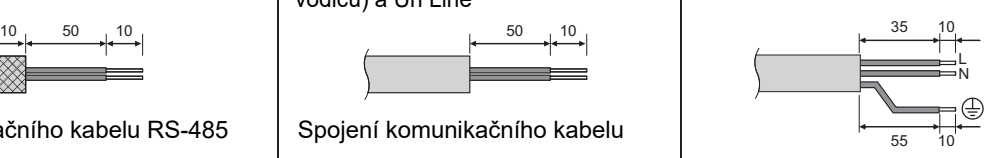

#### <span id="page-6-0"></span>**Nastavení odporu koncovek**

• Nastavení zakončovacího odporu TU2C-LINK / TCC-LINK.......<Pro TCC-LINK>

Ponechte pouze 1 linku zakončovací odpor na desce rozhraní venkovní jednotky (středové jednotky) zapnutou a vypněte všechny ostatní. (Pro umístění SW viz schéma zapojení přiložené k venkovní jednotce.) <Pro TU2C-LINK>

U zapojení centrálního řízení (Uh okruh) nastavte koncový rezistor, který se na elektroinstalaci mezi tímto centrálním ovladačem a jinou jednotkou (VRF Light commercial, vzduchový výměník tepla, rozhraní pro řízení víceúčelového zařízení, tepelné čerpadlo vzduch-voda) nachází nejdále, do stavu ZAPNUTO.

Informace o způsobu nastavení zakončovacího rezistoru naleznete v příručkách k jednotlivým modelům.

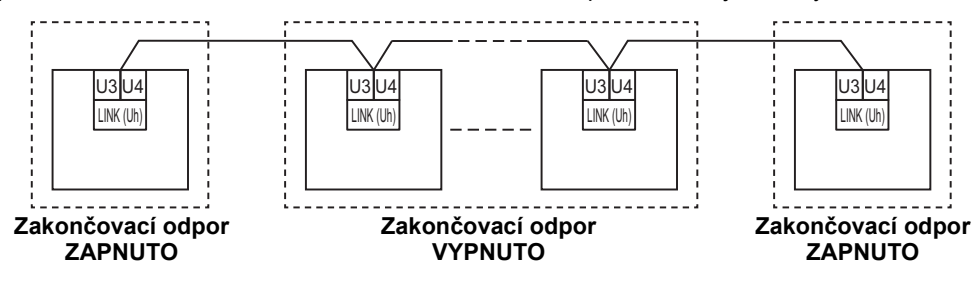

#### **Proces uzemnění stínění**

• Stíněný kabel kabeláže centrálního řízení ................................V případě použití ovladače Central Remote Controller u

jedné jednotky otevřete stíněný vodič kabeláže centrálního řízení a proveďte jeho izolaci.

V případě použití ovladače Central Remote Controller u více jednotek připojte stínění kabeláže centrálního řízení k uzavřenému konci a pro provedení jeho izolace otevřete stínění na úplném konci ovladače Central Remote Controller.

Proveďte uzemnění stínění kabeláže centrálního řízení na straně klimatizačního zařízení.

#### **POŽADAVEK**

- Ujistěte se, že je na čelní straně napájecího zdroje instalován jistič nebo přepínač s odpojením všech pólů (s minimální vzdáleností dotyku 3 mm).
- Šrouby svorkovnice utáhněte momentem 0,5 N•m.

## <span id="page-7-0"></span>**Design ovládací kabeláže**

#### **Způsob komunikace a název modelu**

Model TU2C-LINK (série U) lze použít společně s předchozími modely (jinými než série U). Podrobné informace o modelu a způsobu komunikace naleznete v následující tabulce.

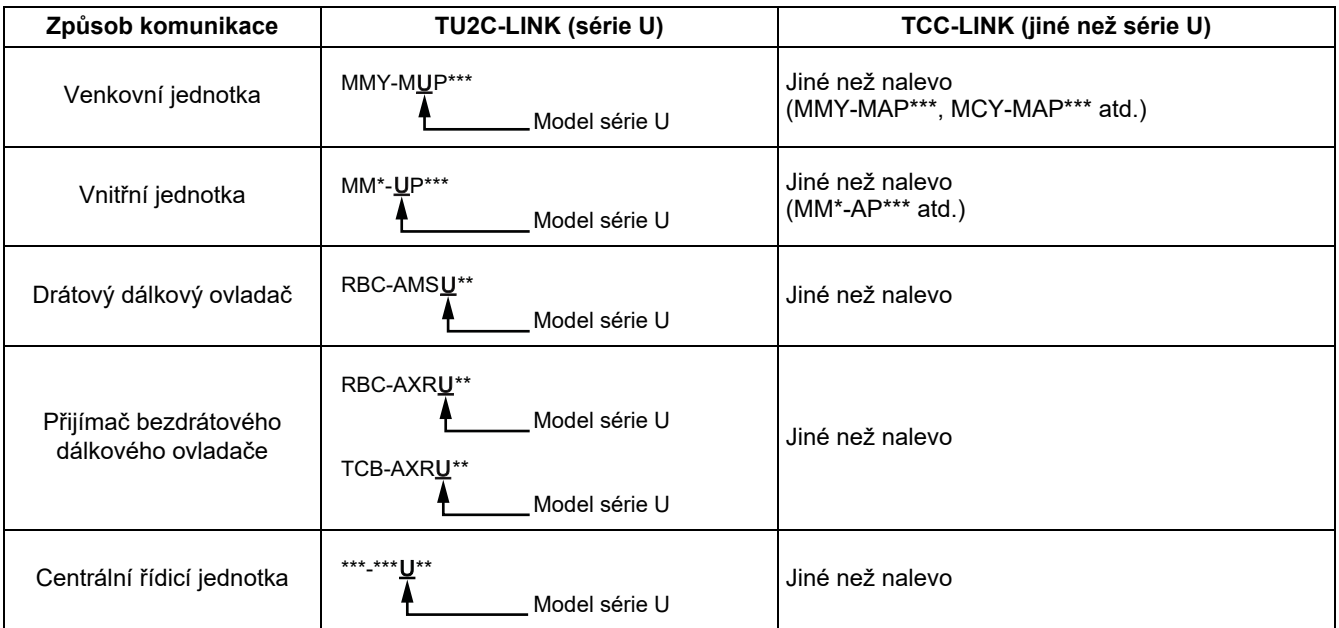

#### **Pokud připojená venkovní jednotka je jednotkou série U Super Multi**

Venkovní jednotky série U: Série U Super Multi (MMY-MUP\*\*\*)

Venkovní jednotky jiné série než U série: Série I Super Module Multi (MMY-MAP\*\*\*) atd.

Dodržujte specifikace elektrického zapojení zobrazené v níže uvedené tabulce, a to i v případě, že mezi připojenými vnitřními jednotkami nebo dálkovými ovladači jsou jak výroby série U, tak i výrobky jiných řad než série U.

#### **Specifikace elektrického zapojení**

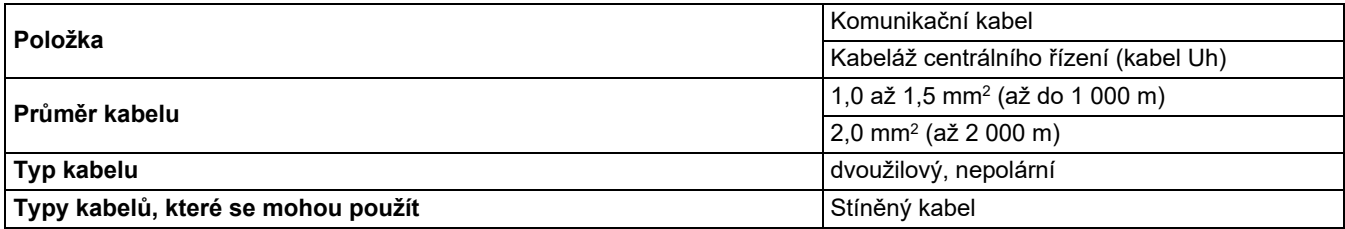

#### **POŽADAVEK**

Při zapojování ovládací kabeláže mezi vnitřními a venkovními jednotkami (kabel Uv)/ovládací kabeláže mezi venkovními jednotkami (kabel Uc) a centrálním řízením (kabel Uh) používejte kabely stejného typu a průměru pro každou linku. Použití směsi různých typů kabelů s různými průměry může způsobit chybu v komunikaci.

#### **Schéma systému**

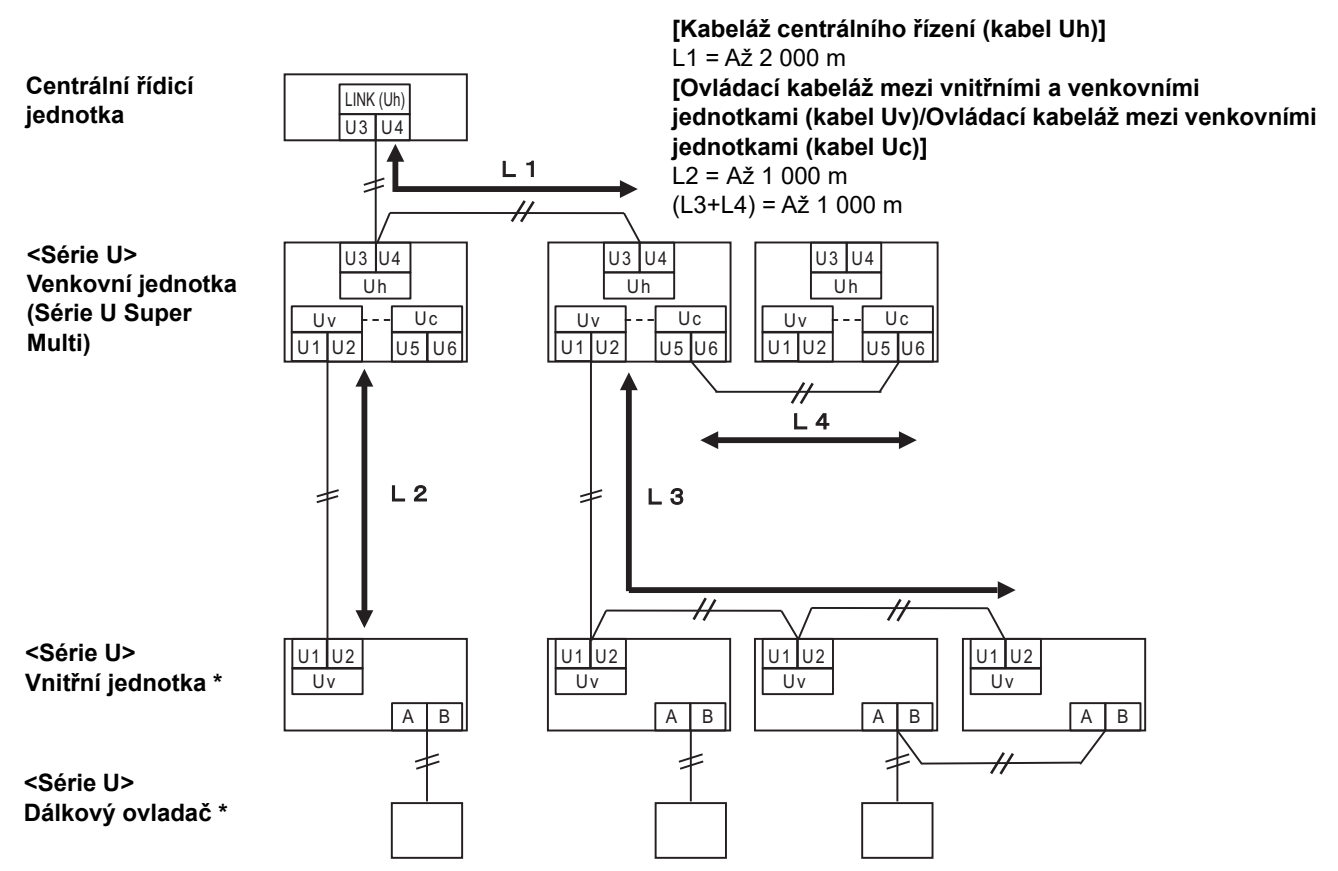

\* Specifikace elektrického zapojení ve výše uvedeném schématu systému jsou zachovány, i když série vnitřní jednotky nebo dálkového ovladače jsou jiné série než série U.

#### **Pokud připojené venkovní jednotky jsou jednotkami jiné série než série U Super Multi**

#### **Specifikace elektrického zapojení**

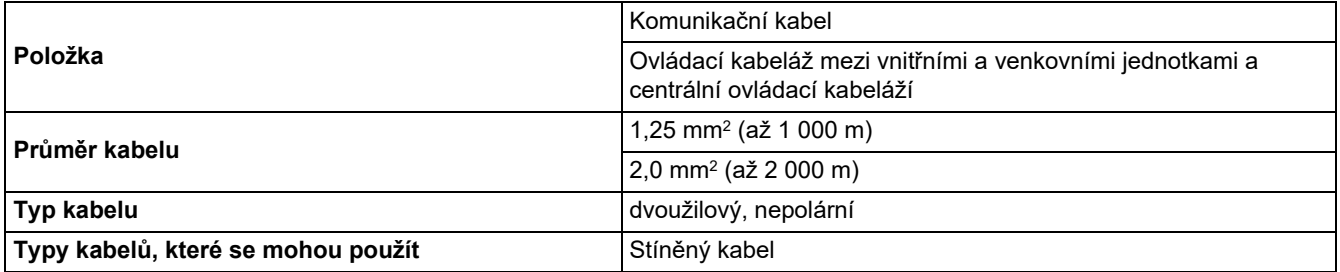

#### **POŽADAVEK**

Při zapojování ovládací kabeláže mezi vnitřními a venkovními jednotkami/centrální ovládací kabeláže a ovládací kabeláže mezi venkovními jednotkami používejte kabely stejného typu a průměru pro každou linku. Použití směsi různých typů kabelů s různými průměry může způsobit chybu v komunikaci.

#### **Schéma systému**

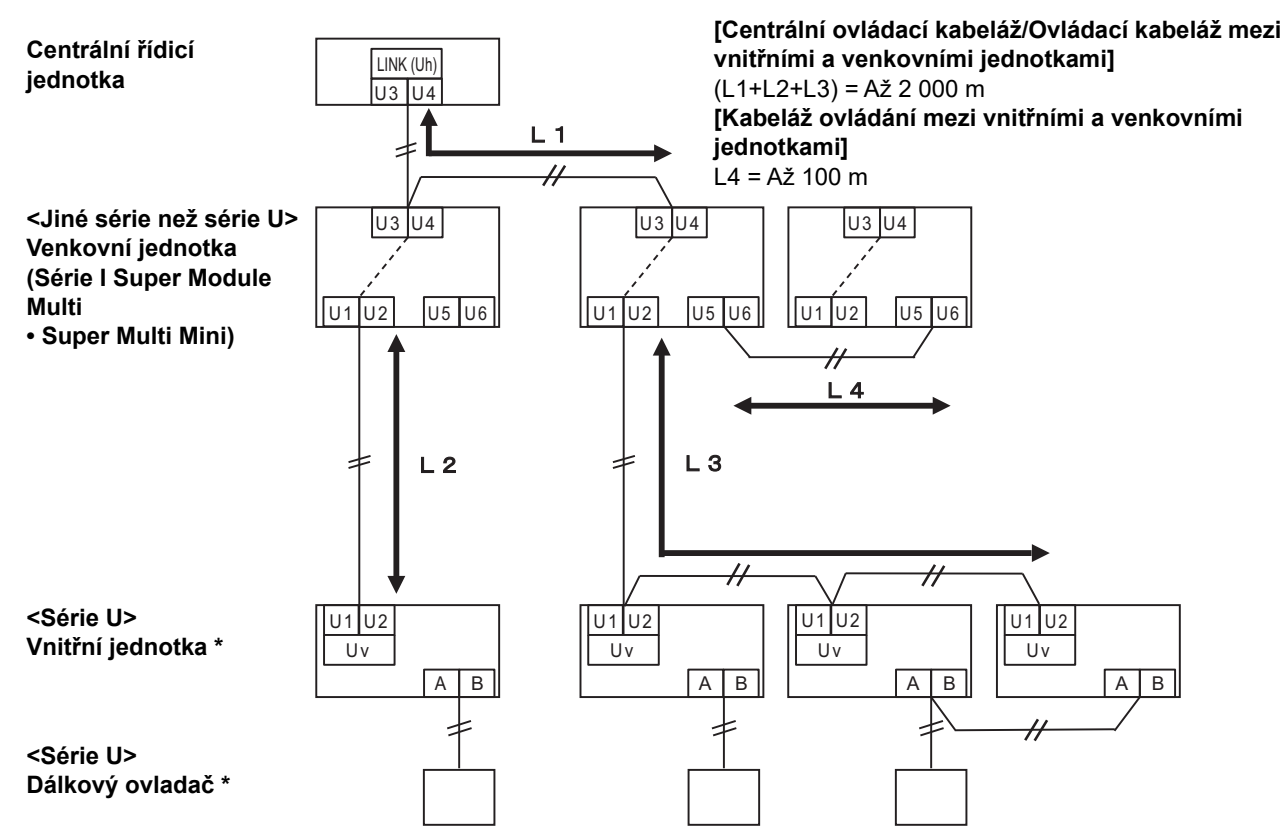

\* Specifikace elektrického zapojení ve výše uvedeném schématu systému jsou zachovány, i když série vnitřní jednotky nebo dálkového ovladače jsou jiné série než série U.

#### **Při připojování ke staršímu modelu lehký užitkový klimatizace, ke vzduchovému výměníku tepla, na tepelné čerpadlo vzduch-voda nebo při připojování k víceúčelovému rozhraní pro řízení zařízení**

Dodržujte specifikace elektrického zapojení zobrazené v níže uvedené tabulce, a to i v případě, že mezi připojenými vnitřními<br>jednotkami nebo dálkovými ovladači jsou jak výroby série U, tak i výrobky jiných řad než série U

#### **Specifikace elektrického zapojení**

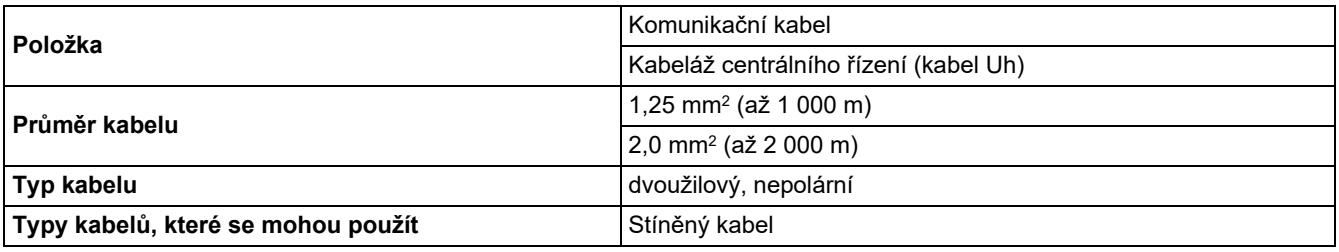

#### **POŽADAVEK**

Při zapojování ovládací kabeláže mezi vnitřními a venkovními jednotkami (kabel Uv)/ovládací kabeláže mezi venkovními jednotkami (kabel Uc) a centrálním řízením (kabel Uh) používejte kabely stejného typu a průměru pro každou linku. Použití směsi různých typů kabelů s různými průměry může způsobit chybu v komunikaci.

#### **Schéma systému**

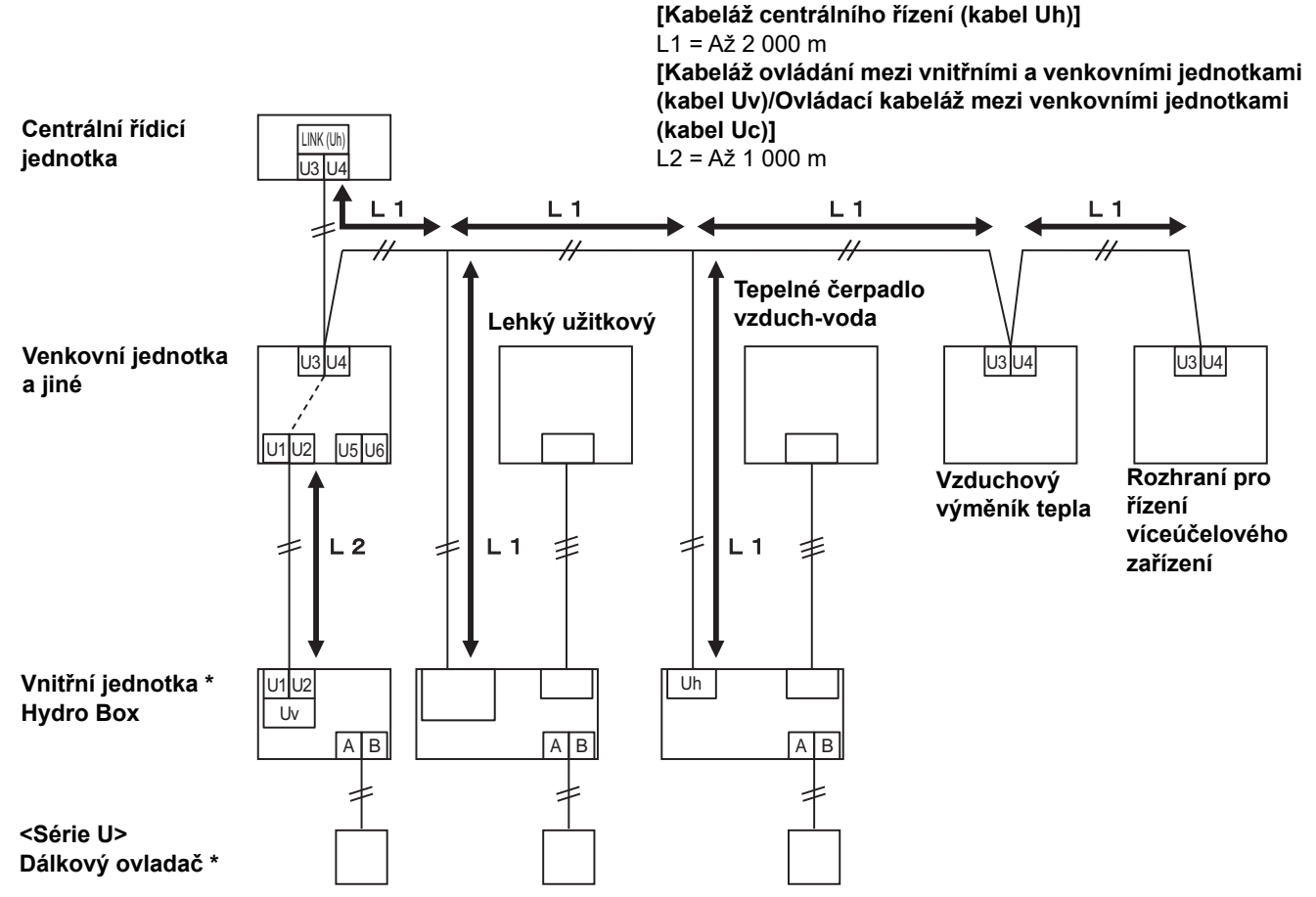

Specifikace elektrického zapojení ve výše uvedeném schématu systému jsou zachovány, i když série vnitřní jednotky nebo dálkového ovladače jsou jiné série než série U.

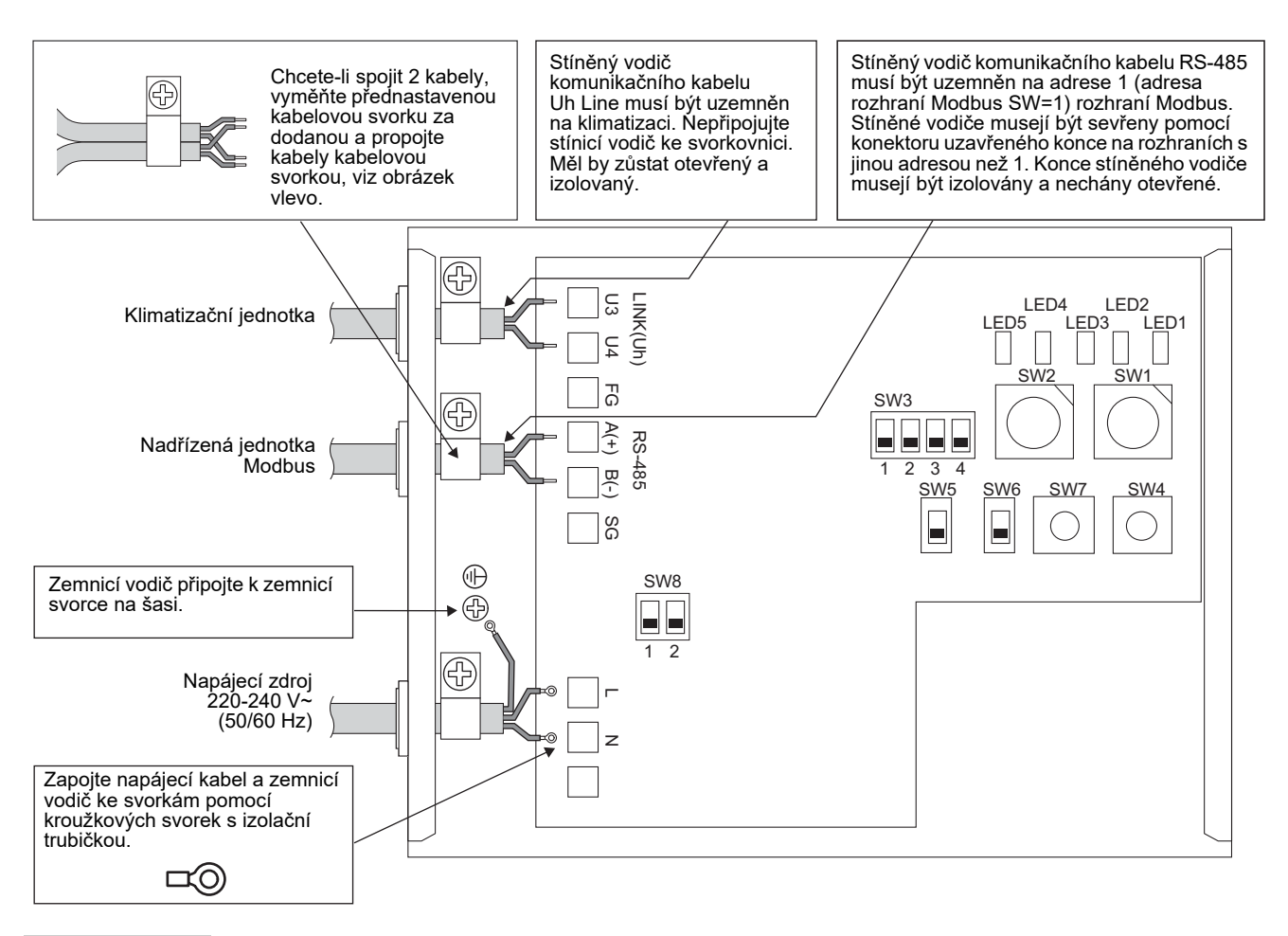

#### **POŽADAVEK**

**Odpojte přístroj od hlavního napájecího zdroje.**

<span id="page-11-0"></span>Toto zařízení musí být připojeno k hlavnímu přívodu elektřiny pomocí jističe či spínače s oddělením kontaktů nejméně 3 mm. **Šrouby svorkovnice utáhněte momentem 0,5 Nm.**

### **Zapojení vodičů**

Následující příklad popisuje připojení při použití dvou nebo více jednotek rozhraní Modbus.

#### **Nastavení odporu koncovek (metoda nastavení viz ["6 Nastavení"](#page-13-1).)**

- Nastavte rezistor terminátoru RS-485 na "120 ohm" pro adresu1 (adresa rozhraní Modbus SW1=1) jednotky rozhraní Modbus a nastavte na "otevřeno" pro ostatní jednotky.
- Nastavte odpor koncovek Uh Line. Viz kapitola ["Nastavení odporu koncovek](#page-6-0)" ([P.6\)](#page-6-0).

#### **Stíněné zemnění**

- Stíněný vodič komunikačního kabelu RS-485 musí být uzemněn na adrese 1 (adresa rozhraní Modbus SW=1) rozhraní Modbus. Upevněte stíněný vodič komunikačního kabelu RS-485 kovovou kabelovou svorkou a přišroubováním k šasi jej uzemněte. Stíněné vodiče musejí být sevřeny pomocí konektoru uzavřeného konce na rozhraních s jinou adresou než 1. Konce stíněného vodiče musejí být izolovány a nechány otevřené.
- Nepřipojujte stínicí vodič ke svorkovnici. Měl by zůstat otevřený a izolovaný. Stíněný vodič komunikačního kabelu Uh Line musí být uzemněn na klimatizaci.

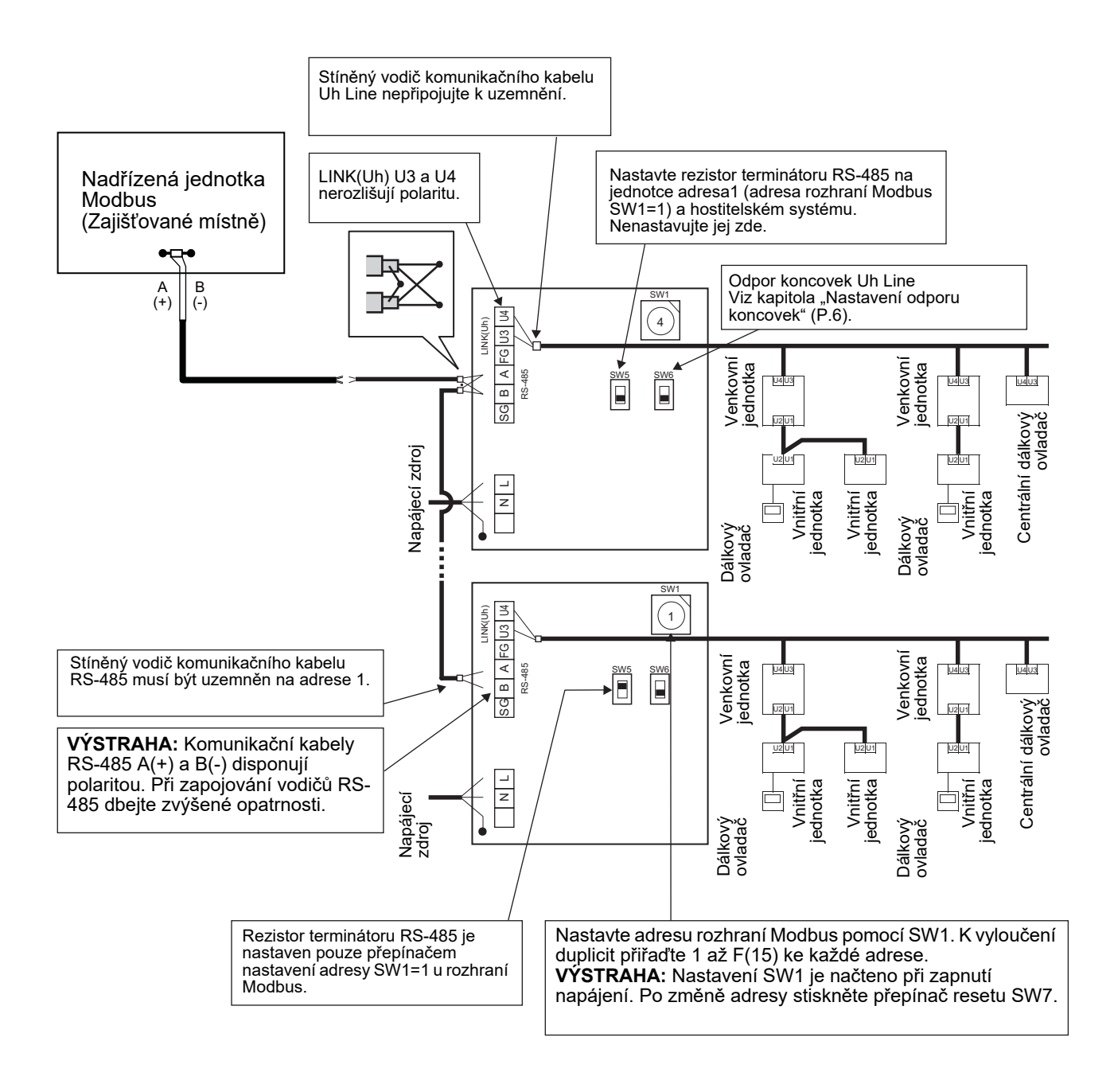

## <span id="page-13-1"></span><span id="page-13-0"></span>*6* **Nastavení**

K použití rozhraní Modbus jsou potřeba následující nastavení.

• SW1 Nastavuje podřízené adresy Modbus u rozhraní Modbus.

Jedno rozhraní Modbus používá tři podřízené adresy Modbus.

(Jedna adresa pro aktuální rozhraní a dvě adresy pro případná další rozhraní.)

Pokud na sériové sběrnici RS-485 používáte dvě nebo více rozhraní Modbus, nastavte adresy podle níže uvedené tabulky.

Čísla adres přiřazujte ve vzestupném pořadí, od nejmenšího po největší.

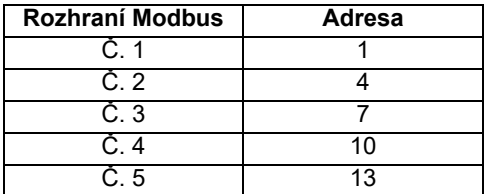

### **VÝSTRAHA**

- **U rozhraní Modbus s adresou SW1=1 proveďte nastavení rezistoru terminátoru.**
- **Když došlo ke změně nastavení SW1, stiskněte přepínač resetu SW7. Tím dojde k načtení nastavení nové adresy.** • **Když došlo ke změně nastavení bitu 3 a bitu 4 u SW3, stiskněte přepínač resetu SW7. Tím dojde k načtení nově nastavené hodnoty.**

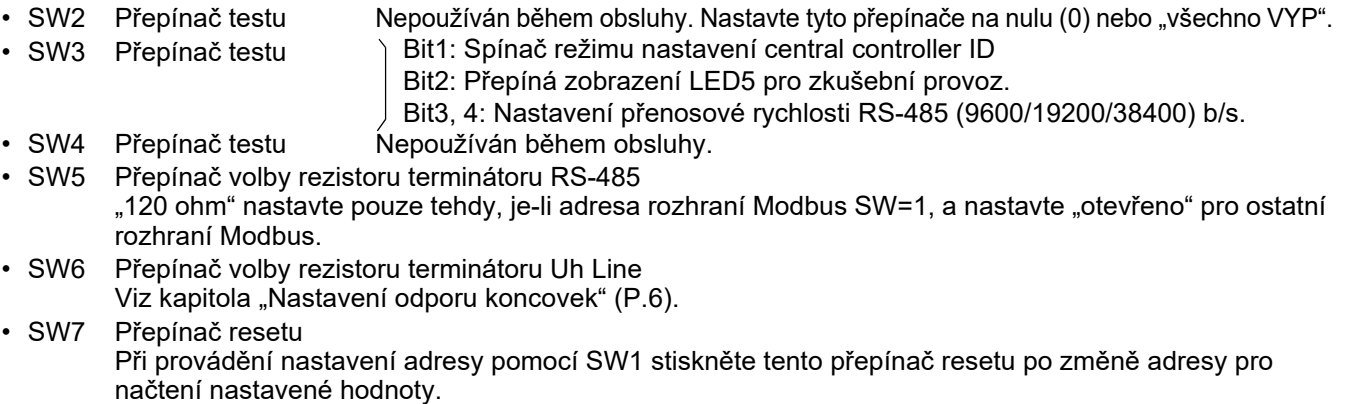

• SW8 Přepínač testu (Nepoužíván během obsluhy. obvykle všechno VYP)

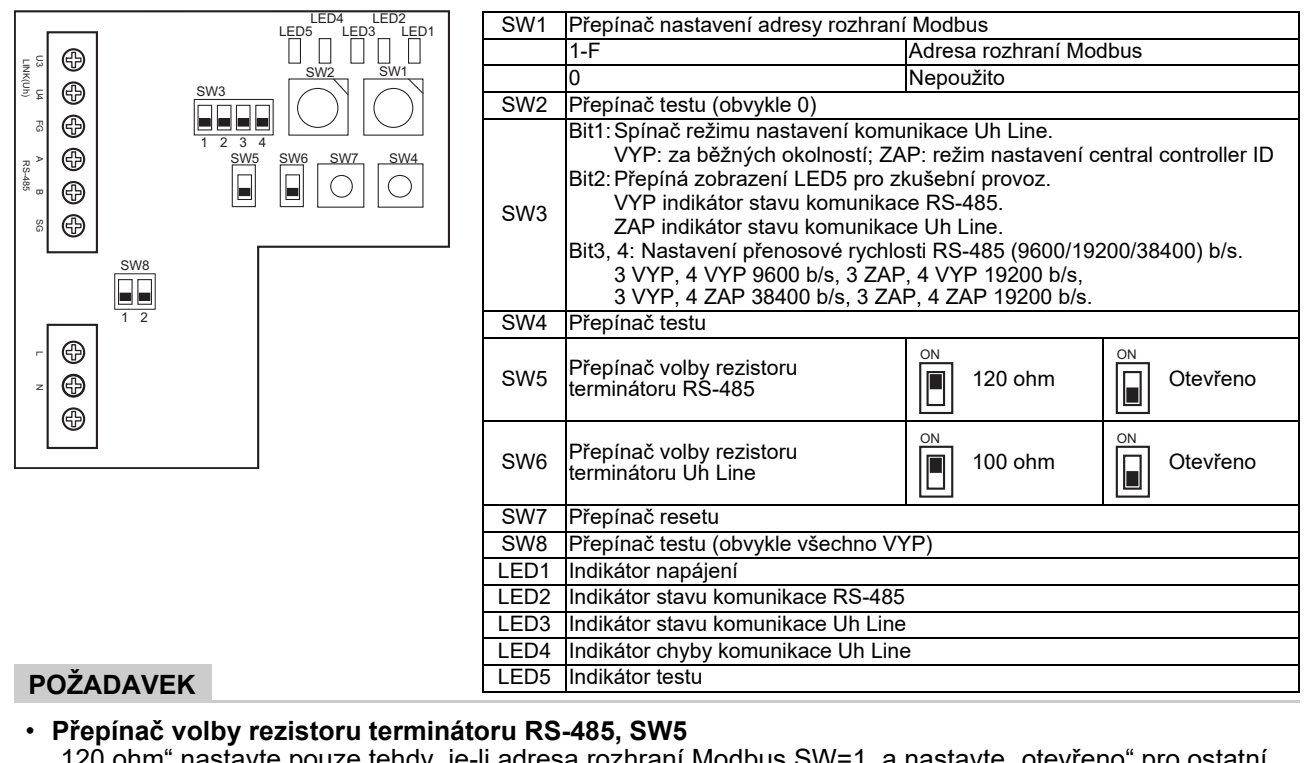

"120 ohm" nastavte pouze tehdy, je-li adresa rozhraní Modbus SW=1, a nastavte "otevřeno" pro ostatní rozhraní Modbus.

**• Rezistor terminátoru Uh Line je nastaven na straně klimatizace. Nastavte SW6 na "otevřeno".**

### **Režim nastavení central controller ID**

Režim nastavení central controller ID mění central controller ID u rozhraní Modbus. (Hodnotou central controller ID je v době odeslání z výroby central controller ID 20.)

Číslo central controller ID označuje adresu Uh Line a prioritu komunikace u centrální řídicí jednotky kompatibilní s Uh Line.

Central controller ID změňte v následujících případech.

• Pokud používáte rozhraní Modbus s centrální řídicí jednotkou, která není kompatibilní s Uh Line, nastavte central controller ID na hodnotu "starý ovladač".

(1) Přechod do režimu nastavení central controller ID

- V případě nastavování podřízené adresy Modbus pomocí SW1 si před prováděním úkonů nastavení central controller ID poznamenejte hodnotu SW1.
- Zapněte bit1 u SW3.

(2) Ověření central controller ID

• Pokud je SW1 nastaven na 0, central controller ID se zobrazuje pomocí LED2 až LED5.

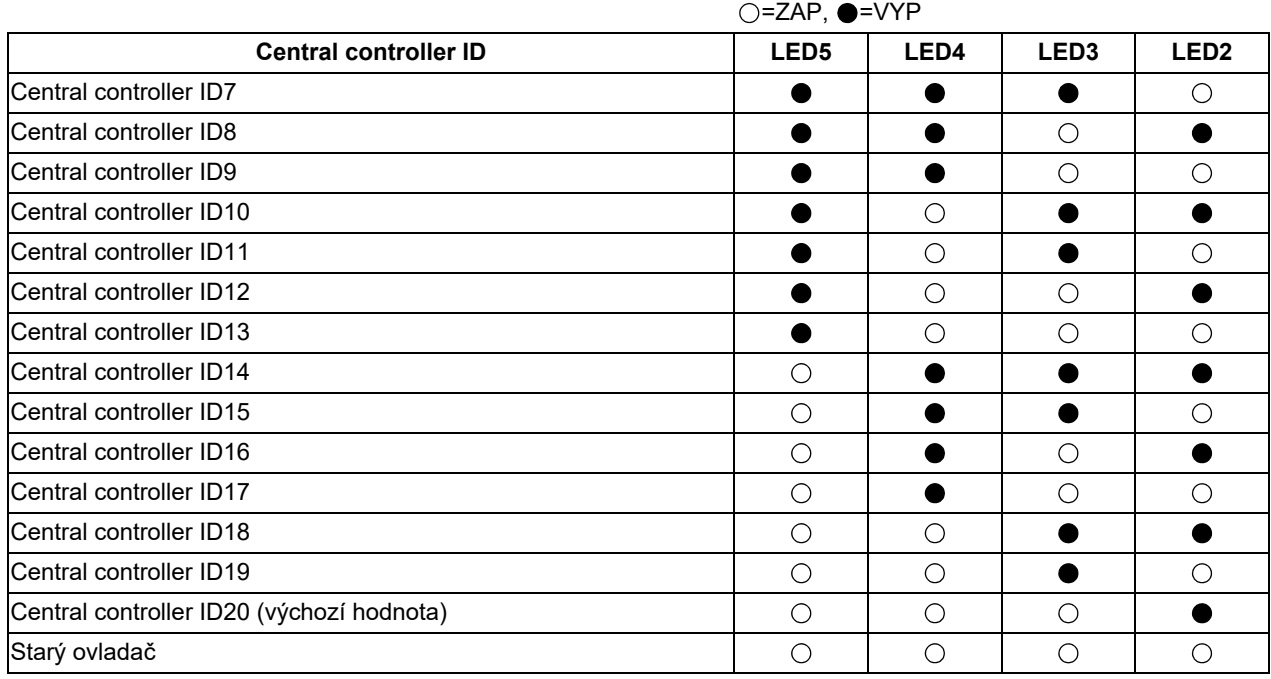

(3) Změna central controller ID

- Nastavte SW1 na 1-F a stiskněte SW4.
- Pokud používáte rozhraní Modbus s centrální řídicí jednotkou, která není kompatibilní s Uh Line, nastavte hodnotu "starý ovladač".

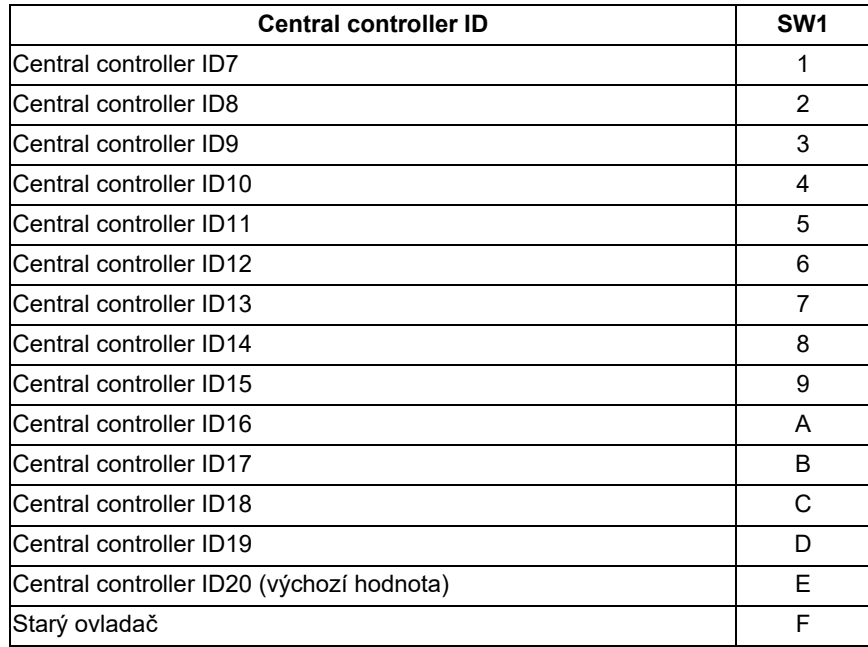

#### **POZNÁMKA**

Vzhledem k tomu, že centrální řídicí jednotka kompatibilní s Uh Line používá central controller ID vyššího řádu, nelze nastavení central controller ID1 až ID6 provádět v rozhraní Modbus.

- (4) Dokončení režimu nastavení central controller ID
	- Vypněte bit1 u SW3.
	- Vraťte hodnotu SW1 na hodnotu podřízené adresy Modbus.

#### **DŮLEŽITÉ**

Bezprostředně po zapnutí napájení rozhraní Modbus je podřízenou adresou Modbus hodnota SW1. Pokud je po zapnutí napájení hodnotou SW1 buď hodnota central controller ID, nebo 0, nebude rozhraní Modbus pracovat správně.

Při dokončování režimu nastavení central controller ID nezapomeňte vrátit hodnotu SW1 na hodnotu podřízené adresy Modbus.

## <span id="page-17-0"></span>*7* **Kontrola zkušebního provozu**

## **Před spuštěním zkušebního provozu**

- Nastavte adresu centrálního řízení vnitřních jednotek, aby se neshodovala s adresou jakékoli jiné vnitřní jednotky.
- Po změnách či přidání nastavení adresy centrálního řízení vnitřních jednotek dbejte na stisknutí přepínače resetu SW7 na rozhraní Modbus.

## **Zkušební provoz**

- (1) Zkontrolujte stav komunikace mezi rozhraním Modbus a vnitřní jednotkou nebo TCB-IFCG1TLE indikátorem LED5. Ověřte, že komunikace mezi rozhraním Modbus a každou připojenou vnitřní jednotkou nebo TCB-IFCG1TLE je normálně prováděna výběrem vnitřní jednotky či TCB-IFCG1TLE pomocí SW1 až SW3. Postup ověření:
	- Nastavte bit 2 u SW3 na "ZAP" při normálním provozu.
	- Nastavte adresu centrálního řízení cílové vnitřní jednotky pomocí SW1 a SW2. Nastavte SW1 a SW2 podle níže uvedené tabulky "Nastavení SW1/SW2 a adresy centrálního řízení vnitřních jednotek".
	- Stav komunikace je zobrazen pomocí LED5.

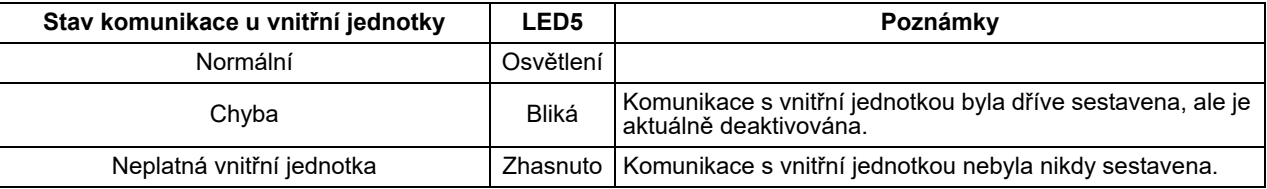

• Protokol pro komunikaci s pokojovou jednotkou se zobrazuje pomocí LED4.

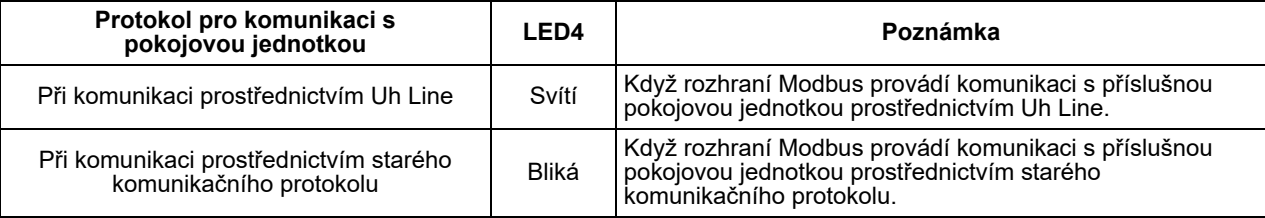

(Příklad) Zkontrolujte stav komunikace vnitřní jednotky s adresou centrálního řízení 41. Nastavte bit2 u SW3 na "ZAP", SW2 na "2" a SW1 na "8".

Nastavení SW1/SW2 a adresy centrálního řízení TCB-IFCG1TLE či vnitřní jednotky

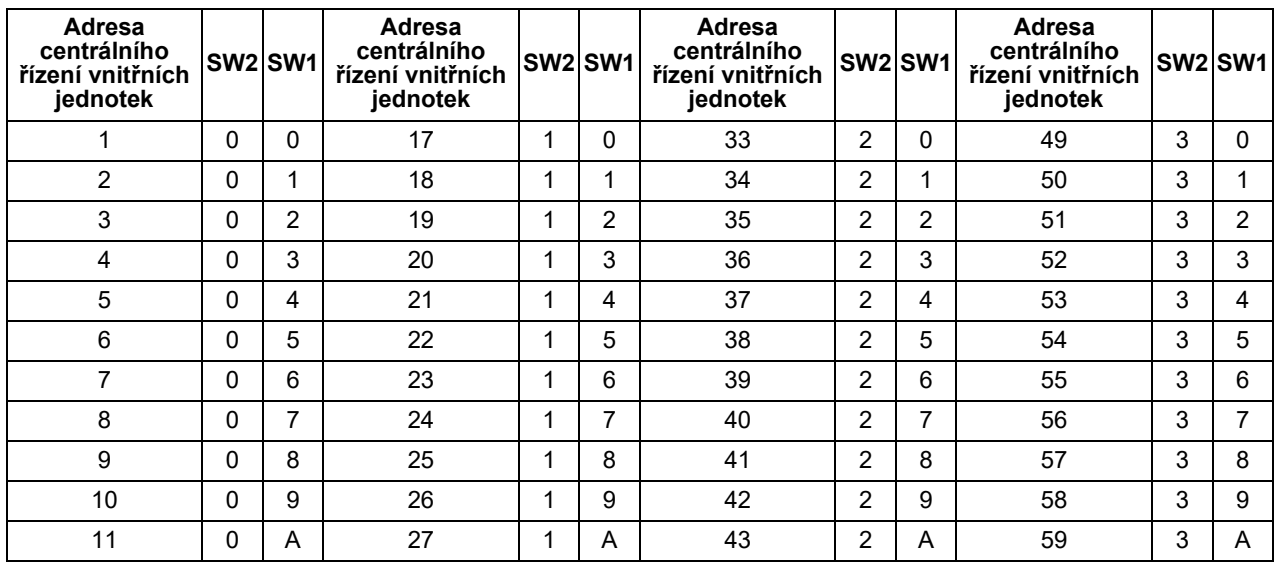

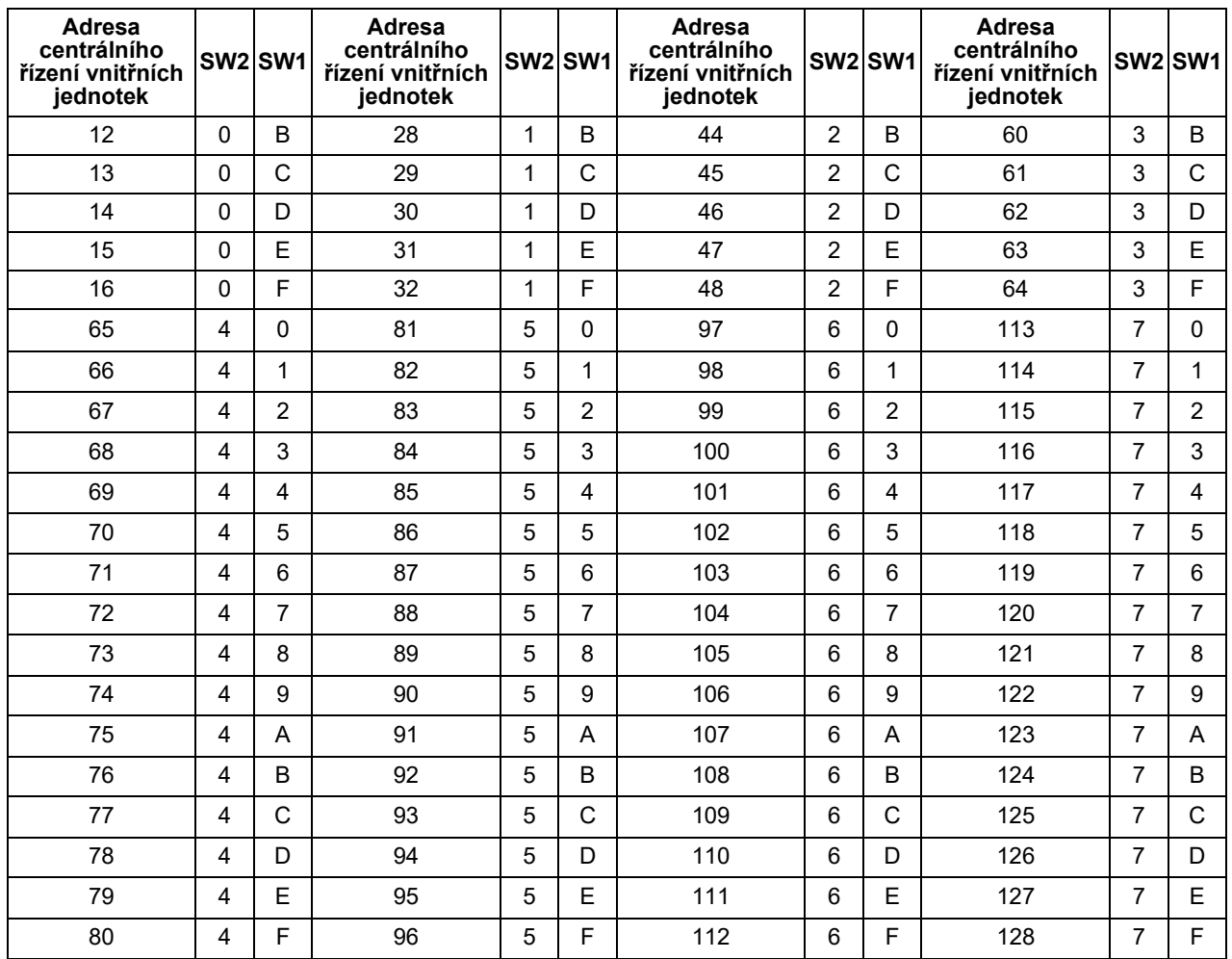

(2) Prostřednictvím LED5 zkontrolujte stav komunikace mezi rozhraním Modbus a venkovní jednotkou. Výběrem venkovních jednotek pomocí SW1 až SW3 zkontrolujte, zda komunikace mezi rozhraním Modbus a jednotlivými připojenými venkovními jednotkami probíhá normálně.

Postup potvrzení:

- Během normálního provozu nastavte bit2 u SW3 na "ZAPNUTO".
- Nastavte adresu linky cílové venkovní jednotky pomocí SW1 a SW2. SW1 a SW2 nastavte podle níže uvedené tabulky s názvem "Adresa linky venkovní jednotky a nastavení SW1/SW2".
- Stav komunikace se zobrazuje prostřednictvím diody LED5.

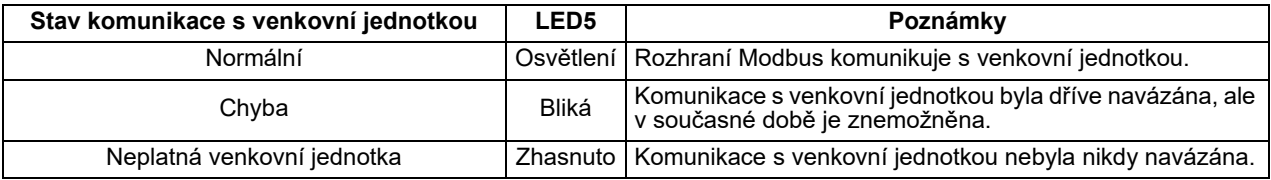

• Protokol pro komunikaci s venkovní jednotkou se zobrazuje prostřednictvím LED4.

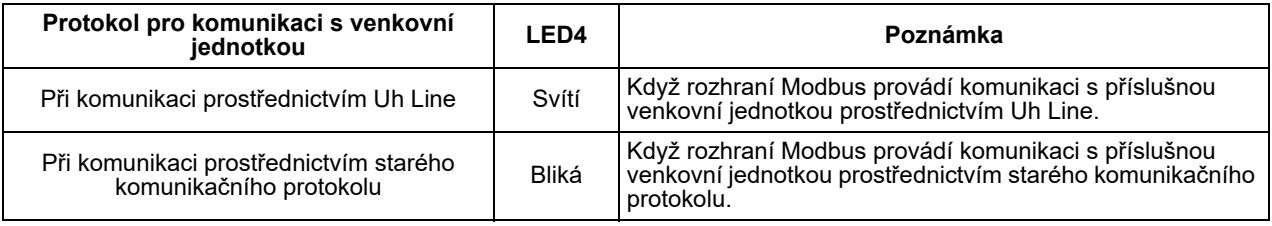

(Příklad) Zkontrolujte stav komunikace venkovní jednotky s pomocí adresy linky 10. Nastavte bit1 u SW3 na "ZAPNUTO", SW2 na "8" a SW1 na "9".

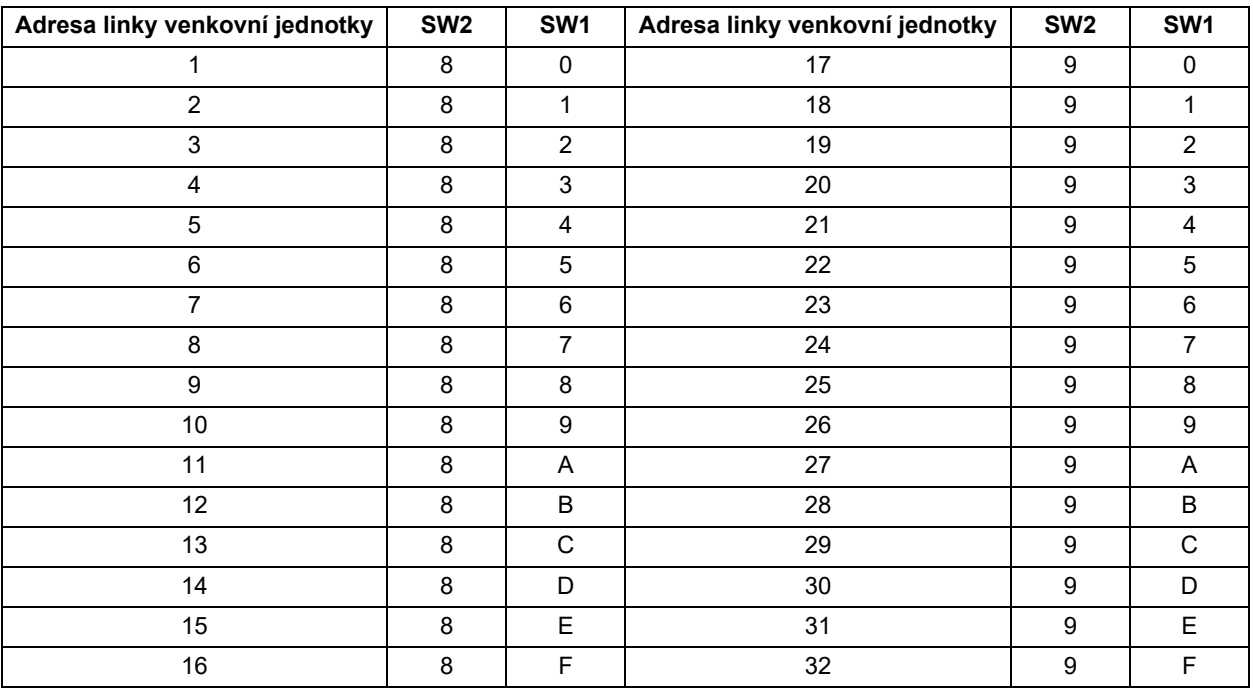

Adresa linky venkovní jednotky a nastavení SW1/SW2

#### **POZNÁMKA**

U klimatizační jednotky (vícenásobný typ) se nepoužívají adresy linek venkovní jednotky 29 až 32.

(3) Proveďte kontrolu stavu komunikace mezi rozhraním Modbus a nadřízenou jednotkou Modbus. Ověřte, že komunikace u nadřízené jednotky Modbus je prováděna normálně.

Je-li bit 2 u SW3 nastaven na "VYP", zobrazí stav komunikace u nadřízené jednotky Modbus indikátor LED5.

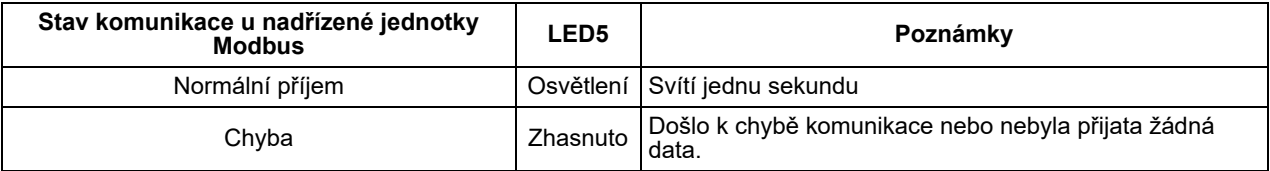

### **Označení LED při normálním provozu**

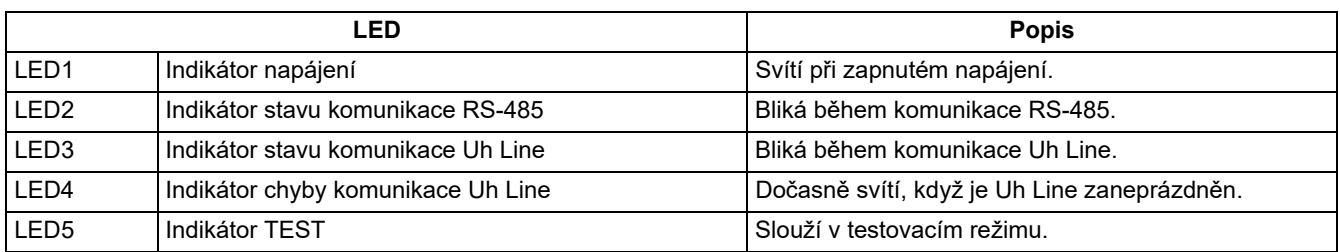

#### **Manufacturer / Importer**

Name of manufacturer (制造商)

**Toshiba Carrier Corporation** 

#### 东芝开利株式会社

Address, city, country (住址) 72-34 Horikawa-cho, Saiwai-ku, Kawasaki-shi, Kanagawa-ken 212-0013, JAPAN 神奈川県川崎市幸区堀川町 72 番地 34

Name of the Importer/Distributor in EU

Toshiba Carrier EUROPE S.A.S

#### Address, city, country

Route de Thil 01120 Montluel FRANCE

Name of the Importer/Distributor in UK

Toshiba Carrier UK Ltd

Address, city, country

Porsham Close, Belliver Industrial Estate,

PLYMOUTH, Devon, PL6 7DB. United Kingdom

在中国的进口商 / 分销商名称

东芝开利空调销售 (上海) 有限公司

地址, 城市, 国家

上海市西藏中路 268 号来福士广场办公楼 501 室

# **Toshiba Carrier Corporation**

DEC0309121-1